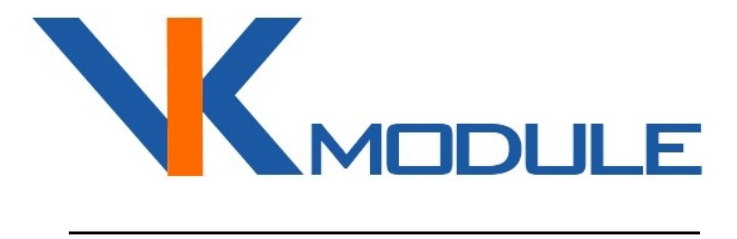

# РУКОВОДСТВО ПО ЭКСПЛУАТАЦИИ Socket-2W

2 Дискретных входа 2 Выхода реле 240В 10А

#### СОДЕРЖАНИЕ

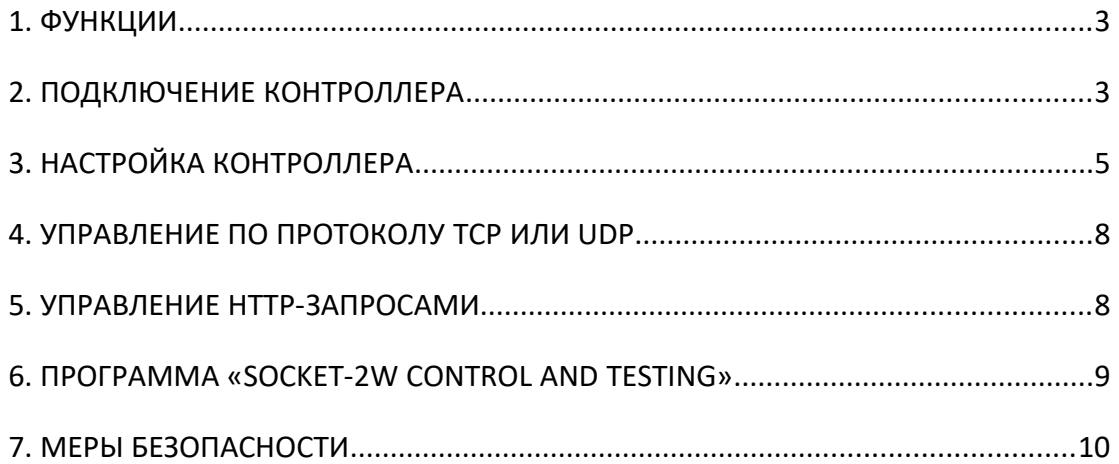

## **1. ФУНКЦИИ**

Контроллер Socket-2W предназначен для:

- отслеживания и передачи по сети Ethernet состояния замкнуто/разомкнуто на двух дискретных входах;
- измерения напряжения в диапазоне от 0 до 1,0 Вольта на одном аналоговом входе;
- управления двумя реле 240В 10А.

Подключается к локальной сети по технологии WiFi. Настройка выполняется Web-браузером. Инструкция по настройке подробно описана в п.3 настоящего руководства. Предусмотрен сброс контроллера в заводские настройки.

Управление модулем и мониторинг состояния входов может выполняться по протоколам:

- ТСР или UDP (см. документ «Протокол управления Ethernet-модулями»)
- НТТР (см. п.5 «Управление НТТР-запросами»)
- ICMP для выполнения Ping-запросов

#### **2. ПОДКЛЮЧЕНИЕ КОНТРОЛЛЕРА**

Подключение электропитания, замыкателей входов и релейный выходов выполняется на клеммные колодки. Назначение приведено в табл. 1.

*Назначение клеммных колодок.*

Таблица 1.

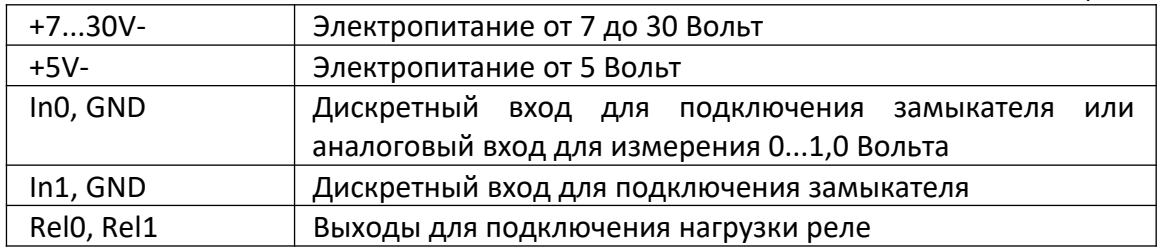

Вход 0 по умолчанию работает как дискретный. Для переключения его в режим аналогового входа необходимо в браузере в закладке «Сетевые настройки» установить для него режим «Аналоговый вход» и на плате установить перемычку из положения «D» в положение «A» (рис.1).

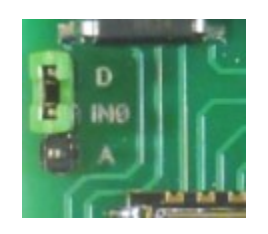

Рис. 1. Переключатель режимов работы входа 0.

\_\_\_\_\_\_\_\_\_\_\_\_\_\_\_\_\_\_\_\_\_\_\_\_\_\_\_\_\_\_\_\_\_\_\_\_\_\_\_\_\_\_\_\_\_\_\_\_\_\_\_\_\_\_\_\_\_\_\_\_\_\_\_\_\_\_\_\_\_\_\_\_\_\_\_\_\_\_\_\_\_\_\_\_\_\_\_\_\_\_\_\_\_\_\_\_\_\_\_\_\_\_\_\_\_\_\_\_\_\_

Принцип работы дискретных входов показан на рис. 2. На входах программно обрабатывается дребезг контактов длительностью 60 мс.

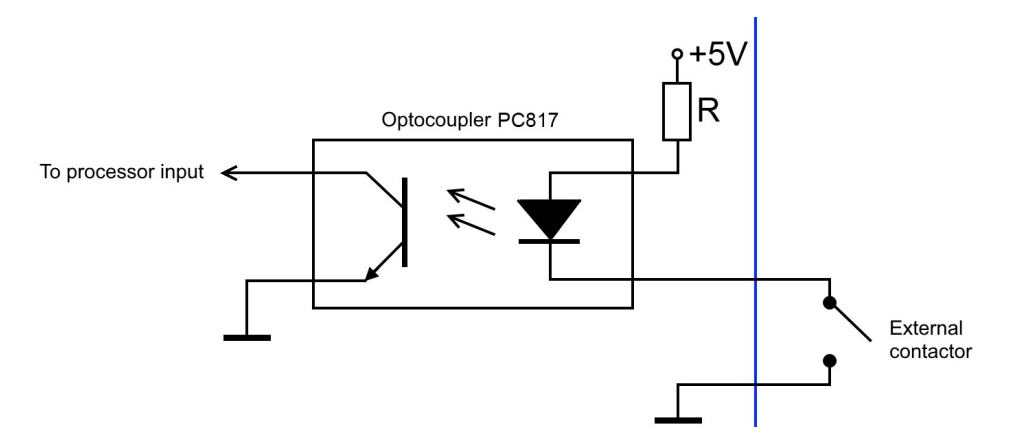

Рис. 2. Дискретный вход контроллера Socket-2W.

Внимание! При работе входа 0 в режиме аналогового входа, измеряемое напряжение подается прямо на вход процессора, поэтому очень важно не превышать допустимый диапазон 0...1,0 Вольта.

Принцип работы релейных выходов показан на рис. 3.

Когда реле отключено, выходы C-NC замкнуты между собой а C-NO разомкнуты.

Когда реле включено, выходы C-NC разомкнуты а C-NO замкнуты.

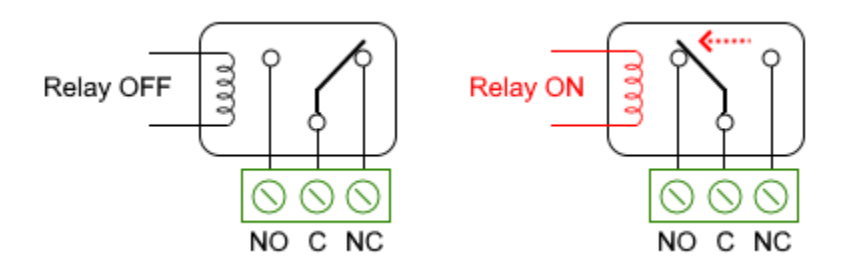

Рис. 3. Релейные выходы контроллера Socket-2W.

Контроллер готов к эксплуатации после выполнения подключения. Потребляемый ток контроллера зависит от поданного напряжения. Так, например, при напряжении питания 9В составляет 150 мА, а при напряжении питания 24В составляет 50 мА.

Перед подачей электропитания изучите п.7 «Меры безопасности». При использовании источников электропитания, которые были предназначены для другого оборудования, убедитесь в соответствии выходного напряжения требуемому диапазону 7...30 В. На входе по питанию установлена защита от переполюсовки.

# **3. НАСТРОЙКА КОНТРОЛЛЕРА**

Модуль "Socket-2W" может работать по технологии WiFi в двух режимах:

- 1. Клиент для роутера, когда модуль подключается к указанному в его настройках роутеру.
- 2. Точка доступа, когда к нему по WiFi могут подключаться другие устройства. Например, смартфон, ноутбук или другой "Socket-2W".

После включения, модуль пытается быть клиентом и подключиться к указанной в настройках точке доступа. Если подключение не удалось, модуль переходит в режим, когда сам является точкой доступа. На этом основан принцип его настройки.

При первом включении убедитесь, что светодиод "AP" зажжен. Это индикация того, что модуль работает как точка доступа и можно к нему подключаться. По умолчанию, имя точки доступа "Socket-2W" без пароля.

Используя смартфон или ноутбук выполните подключение к модулю по WiFi. Дальнейшая настройка выполняется браузером. Введите в браузере адрес http://192.168.0.191. Это IP-адрес модуля по умолчанию. Для успешного подключения браузером необходимо, чтобы адрес вашего ноутбука был с такой же подсетью 192.168.0.ххх. Если у вас другая подсеть, то необходимо временно, для настройки модуля, выполнить одно из двух действий:

- 1. Установите на вашем ноутбуке адрес 192.168.0.190.
- 2. Или установите на вашем ноутбуке маску сети 0.0.0.0 вместо 255.255.255.0.

Перейдите на закладку «Сетевые настройки» с логином «*admin*» и паролем «*admin*» или «*vkmodule*». Ниже приведено описание сетевых настроек.

**Имя устройства** - название модуля в локальной сети.

**Имя WiFi сети** - точка доступа, к которой должен подключаться наш модуль.

**Пароль** - пароль точки доступа, к которой должен подключаться наш модуль.

**Имя WiFi сети АР** - название точки доступа, которой будет наш модуль, если не обнаружил точку доступа к которой нужно подключится.

**Пароль AP** - пароль для подключения к нашему модулю, когда он сам является точкой доступа.

**IP Address, Gateway, Subnet Mask, DNS Address** – сетевые настройки контроллера.

**IP Address AP** – IP-адрес контроллера в режиме точки доступа.

Страница «Сетевые настройки» показана на рис. 4.

\_\_\_\_\_\_\_\_\_\_\_\_\_\_\_\_\_\_\_\_\_\_\_\_\_\_\_\_\_\_\_\_\_\_\_\_\_\_\_\_\_\_\_\_\_\_\_\_\_\_\_\_\_\_\_\_\_\_\_\_\_\_\_\_\_\_\_\_\_\_\_\_\_\_\_\_\_\_\_\_\_\_\_\_\_\_\_\_\_\_\_\_\_\_\_\_\_\_\_\_\_\_\_\_\_\_\_\_\_\_

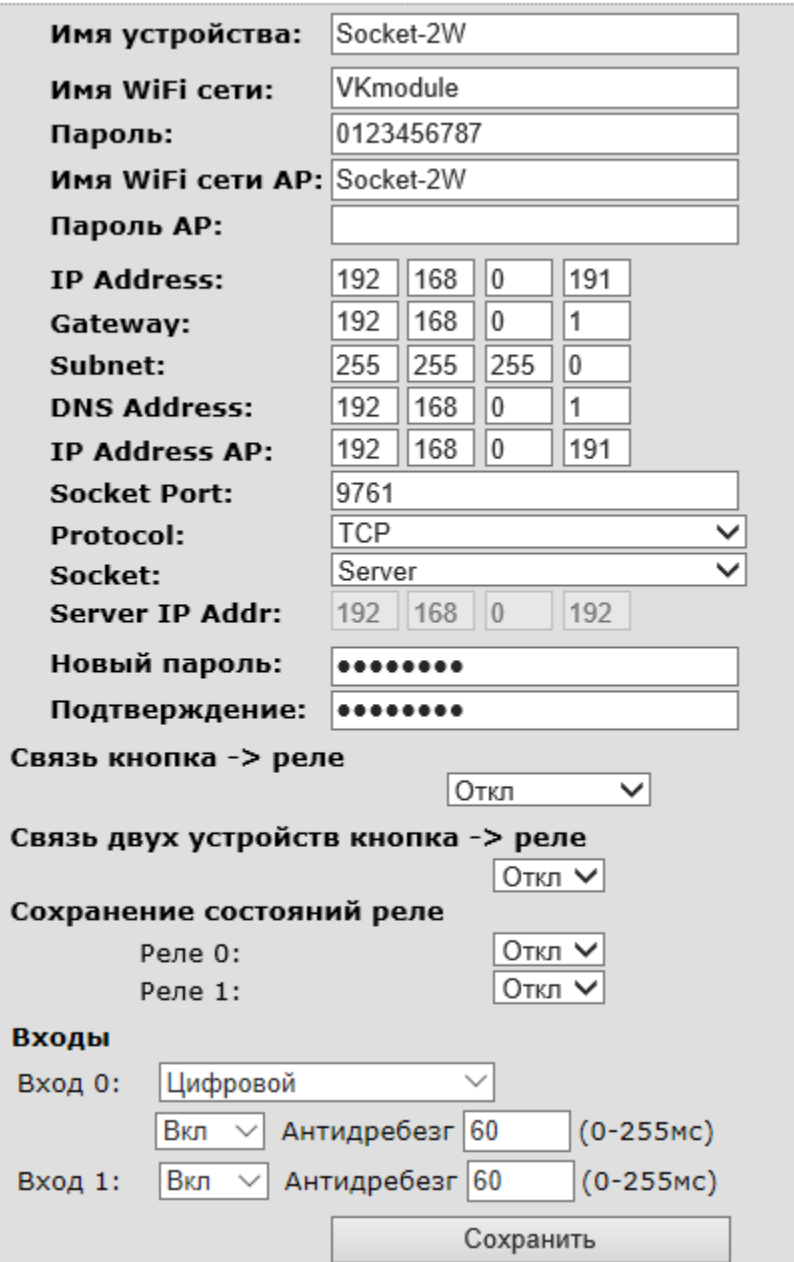

Рис. 4. Сетевые настройки контроллера Socket-2W.

Внимание! Если Вы забыли сетевые настройки или пароль страницы сетевых настроек, то возможен сброс всех значений в заводские установки. Для этого нажмите и удерживайте кнопку "SET" в течении 10 секунд. Затем произойдет кратковременное моргание светодиода "ТСР" и настройки будут сброшены в заводские.

Протокол ТСР предназначен для обмена данными с предварительной установкой соединения. При этом контролируется поддержка соединения, целостность передачи данных.

При использовании протокола ТСР для установки соединения одно устройство должно выступать в роли ТСР-клиента, второе в роли ТСР-сервера.

Клиент должен знать IP-адрес своего сервера. Сервер просто готов принять соединение и не должен знать заранее адрес своего клиента. Такая ролевая игра двух устройств предназначена только для соединения и не несет никакой смысловой нагрузки при обменен данными. Мнение, что если одно устройство находится в более главной комнате, то оно должно быть сервером, а второе устройство, находящее на периферии это всегда клиент, является ошибочным.

Если планируется работа устройства как TCP-сервера, то выберите этот протокол в открывающемся списке "Protocol". В открывающемся списке "Socket" выберите Server.

Для ТСР-клиента выберите протокол ТСР. В открывающемся списке "Socket" выберите Client. Поскольку клиенту надо знать адрес сервера, то в настройке "Server IP-adr" укажите адрес сервера.

Протокол UDP является более простым и менее надежным. Установление соединения не требуется. Понятие клиент-сервер отсутствует. Сообщение посылается всем устройствам в сети. Механизма контроля целостности данных нет.

Если планируется работа устройства по протоколу UDP, выберите этот протокол в открывающемся списке "Protocol". Других настроек не требуется.

Связь входа и реле может использоваться, например, для создания контактных выключателей. Такая связь может быть двух видов:

- 1. Триггерная, когда при замыкании входа включается соответствующее реле, а при повторном замыкании отключается.
- 2. Синхронная, когда при замыкании входа включается реле, а при размыкании отключается, то есть реле ведет себя синхронно с входом.

По умолчанию, связь входа и реле отключена.

Сохранение состояний реле  $\overline{\phantom{0}}$ вкл/откл сохранения R энергонезависимой памяти состояния реле при отключении питания. Если эта функция включена, то при включении реле будет приводится в то состояние, в котором оно было при отключении питания.

Вход 0 Цифровой/Аналоговый - выбор режима работы входа. При выборе требуемого режима убедитесь, что переключатель на плате модуля (рис.1) установлен в соответствующее положение «А» для аналогового режима и «D» для цифрового.

Входы Вкл/Откл - вкл/откл обработки состояния дискретного входа. Если включено, то по протоколам TCP или UDP поступают события о замыкании/размыкании входа. Если отключено, то события не поступают.

Антидребезг — временной интервал обработки дребезга контактов при замыкании/размыкании дискретных входов.

Выполнив все настройки нажмите кнопку «Сохранить». После этого настройки сохранятся в энергонезависимой памяти и произойдет перезагрузка контроллера. Если были изменены настройки сети, то возможна потеря связи с контроллером. Для установления новой связи, необходимо использование уже новых настроек.

## 4. УПРАВЛЕНИЕ ПО ПРОТОКОЛУ ТСР И UDP

Выполните настройки, описанные в п.3. Выберите используемый протокол. В случае протокола ТСР установите соединение. После этого контроллер готов к получению команд и отправке событий.

Протокол работы описан в документе «Протокол управления Ethernetмодулями». Предусмотрены следующие команды:

- включение/отключение реле постоянно или на указанное время;

- запрос состояний входов и реле;

- запрос уникального идентификатора модуля (2-байтное значение).

#### 5. УПРАВЛЕНИЕ НТТР-ЗАПРОСАМИ

Для управления HTTP-запросами необходимо выполнить базовую HTTPавторизацию. Логин всегда "admin". Пароль устанавливается через страницу настроек в Web-браузере. Пароль по умолчанию "vkmodule". Например, при первом обращении запросим состояние всех входов и реле: http://admin:vkmodule@192.168.0.191/ajax\_inputs

> $\langle$ inputs $\rangle$ <switch>A</switch> <switch>A</switch> <LED>off</LED> <LED>off</LED>  $\langle$ inputs>

Рис. 5. Ответ на НТТР-запрос о состояниях входов и реле.

В ответ на этот запрос будет получена XML-структура с состояниями входов и реле. При этом также будет выполнена авторизация. Если вход 0 работает в аналоговом режиме, то будет показано его значение от 0 до 1024.

Если запрос с авторизацией выполнен через Web-браузер, то повторная авторизация не нужна, поскольку браузер хранит текущую сессию. Если запрос выполнялся другой программой, то необходимо в ней сохранять текущую сессию. В противном случае придется логин и пароль указывать в каждом запросе.

Для управления реле используется следующий запрос: http://192.168.0.191/ajax inputs?LED0=1&r0t=0

Переменная "LEDO" устанавливает новое состояние для реле 0 (0-откл, 1вкл). Для реле 1 используется переменная LED1.

Переменная "r0t" устанавливает длительность включения реле 0 в секундах. Допустимые значения 0...255. Если установлен 0, то включение на постоянно. Если установлено 1-255, то через заданное количество секунд реле отключится. Для реле 1 используется переменная "r1t".

#### **6. ПРОГРАММА «SOCKET-2W CONTROL AND TESTING»**

Программа "Socket-2W Control and Testing" предназначена для ознакомления с протоколом и управления контроллером. Работает под управления Windows. Отсылаемые пакеты команд и получаемые ответы отображаются в окне программы, что позволяет использовать программу для разработки/отладки собственного ПО (рис. 6).

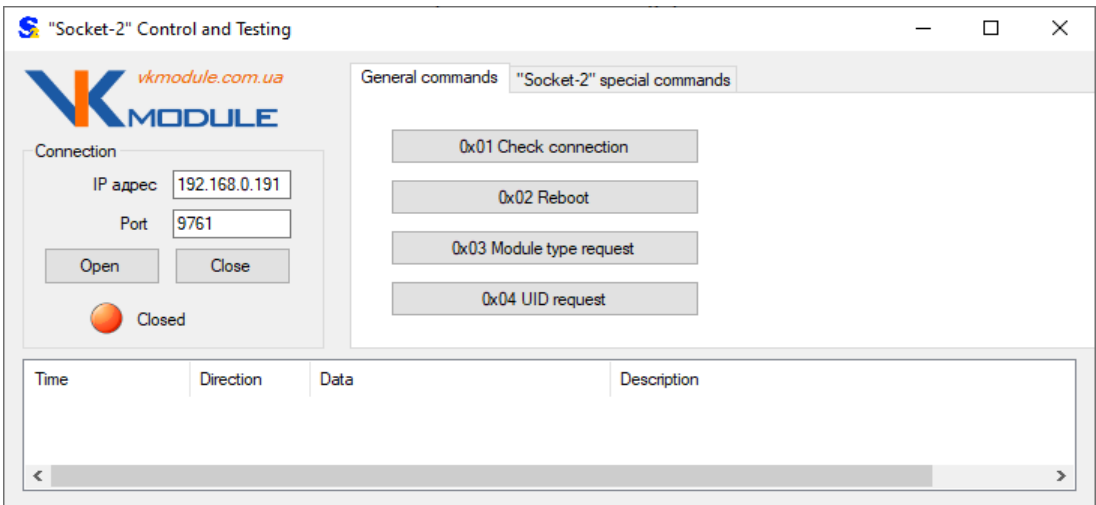

Рис. 6. Программа «Socket-2W Control and Testing».

Нижняя часть окна содержит список команд и полученных ответов.

Верхняя левая часть окна позволяет установить настройки для соединения с контроллером.

Верхняя правая часть окна содержит 2 закладки с группами команд.

Закладка «General commands» позволяет выполнить общие для каждого модуля команды.

Закладка «Socket-2W special commands» выполняет команды, которые относятся только в контроллеру Socket-2W (рис. 7).

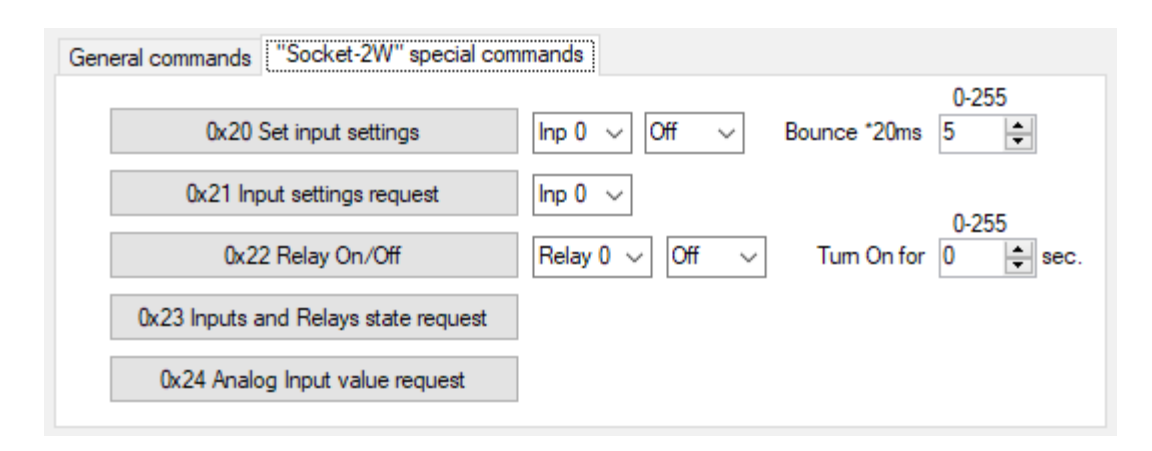

Рис. 7. Закладка «Socket-2W special commands».

\_\_\_\_\_\_\_\_\_\_\_\_\_\_\_\_\_\_\_\_\_\_\_\_\_\_\_\_\_\_\_\_\_\_\_\_\_\_\_\_\_\_\_\_\_\_\_\_\_\_\_\_\_\_\_\_\_\_\_\_\_\_\_\_\_\_\_\_\_\_\_\_\_\_\_\_\_\_\_\_\_\_\_\_\_\_\_\_\_\_\_\_\_\_\_\_\_\_\_\_\_\_\_\_\_\_\_\_\_\_

# 7. МЕРЫ БЕЗОПАСНОСТИ

При эксплуатации должны выполняться требования «Правил технической электроустановок потребителей» эксплуатации  $\mathsf{M}$ «Правил техники безопасности при эксплуатации электроустановок потребителей».

Перед подключением выполните визуальный осмотр контроллера для определения повреждений разъемов или корпуса.

Внимание! Запрещается подсоединять или отсоединять провода управляемых электроприборов, находящихся под напряжением! Запрещается разбирать корпус контроллера, прикасаться в токопроводящим элементам! На релейных выходах каналов управления может присутствовать высокое напряжение!

Монтаж внешних цепей должен исключать короткое замыкание проводников.

Контроллер должен эксплуатироваться в условиях окружающей среды не выходящих за рамки предельных значений температуры.

Все виды ремонтных работ выполняются Изготовителем.